# LED Bulb 6 Multi-Color user guide.

Modified on: Fri, 19 Oct, 2018 at 8:44 AM

## **Aeotec LED Bulb 6 Multi-Color.**

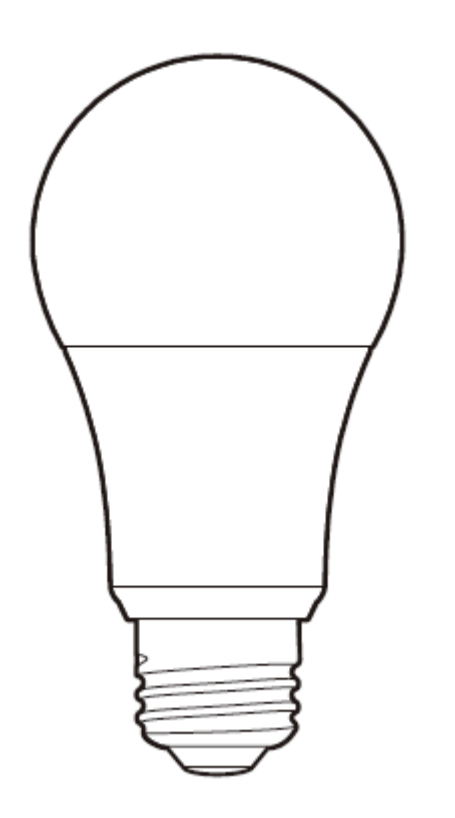

**Aeotec LED Bulb 6 (https://aeotec.com/z-wave-led-lightbulb)**has been crafted to power connected lighting using **Z-Wave Plus (http://aeotec.com/z-wave-plus)**. It is powered by Aeotec's **Gen5 (http://aeotec.com/z-wave-gen5)** technology and features **Z-Wave S2 (https://aeotec.com/z-wave-s2)**.

To see whether LED Bulb is known to be compatible with your Z-Wave system or not, please reference our **Z-Wave gateway comparison (http://aeotec.com/z-wave-gateways)** listing. The **technical specifications of LED Bulb (https://aeotec.freshdesk.com/a/solutions/articles/6000209387)** can be viewed at that link.

### **Get to Know your LED Bulb.**

Your LED Bulb contains all its technology within its silver and white exterior. It has no external buttons. The Wall Switch connected to LED Bulb 6 Multi-Color will act as your action button based on certain responses.

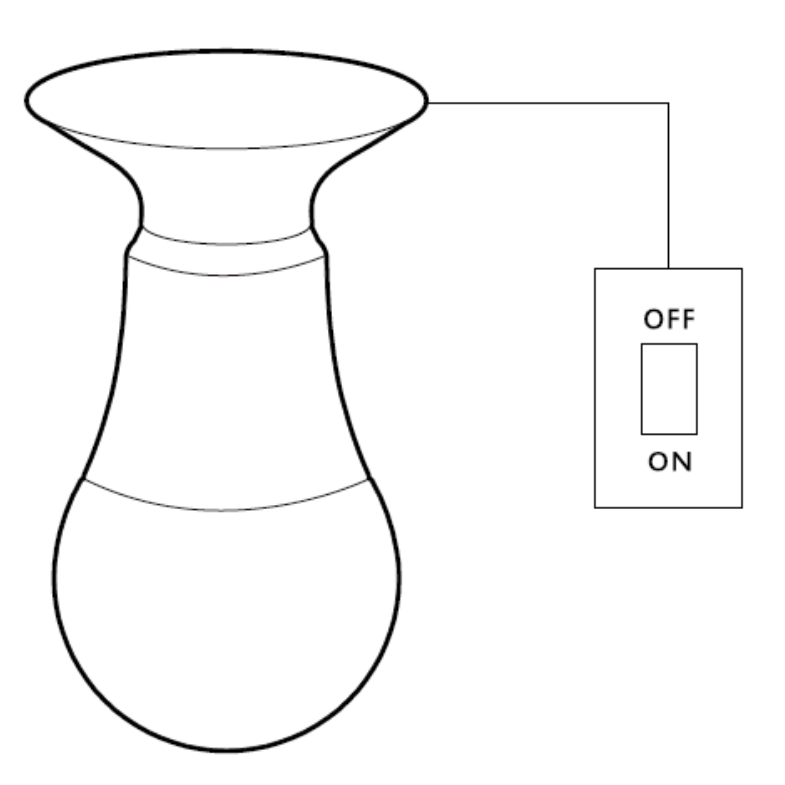

### **Important safety information.**

Please read this and other device guides carefully.Failure to follow the recommendations set forth by Aeotec Limited may be dangerous or cause a violation of the law. The manufacturer, importer, distributor, and / or reseller will not be held responsible for any loss or damage resulting from not following any instructions in this guide or in other materials.

LED Bulb 6 can be used in dry locations only. Do not use in damp, moist, and / or wet locations.

#### **Quick start.**

## **Connecting LED Bulb to an Existing Network.**

Getting your LED Bulb up and running is as simple as inserting it into a lamp holder and adding it to your existing Z-Wave network. You'll need to set your Z-Wave hub to accept new products; to do this, please refer to its user manual.

1. Toggle off the wall switch into the OFF position.

3. Set your Z-Wave gateway to accept or pair new products.

(If you are unsure, please refer to your Z-Wave Gateway/Controller instruction manual on how to set your gateway to pair or inclusion mode).

4. With LED Bulb in its fitting, toggle your wall switch ON. LED Bulb's LED will turn into a solid yellow color to indicate that it is in pair mode up to 10 seconds.

5. After successfully connecting to your network, LED Bulb will flash green -> white color for 3 seconds. If a network connection has failed, LED Bulb 6 Multi-Color will flash red -> white for 3 seconds.

#### **Using LED Bulb.**

With your LED Bulb now a part of your smart home, you'll be able to schedule, configure and control it your Z-Wave gateway. Please refer to the relevant pages of your gateway's user manual for instructions on configuring LED Bulb to your needs. Not all gateways will support changing LED bulbs warm or cool shade of white, if this is a function you require, please contact your gateways support team to determine if the color changing over their interface is compatible.

Please note that the wall switch controlling LED Bulb needs to be left in the on position in order for LED Bulb 6 to function within your Z-Wave network. In the off position, LED Bulb will not be able to draw power and will not be remotely controllable nor be able to serve as a Z-Wave repeater.

## **Advanced functions.**

#### **Removing LED Bulb from a Z-Wave network.**

Your LED Bulb can be removed from your Z-Wave network at any time using your Z-Wave gateway. To set your gateway into removal mode, please refer to the respective section of its user manual.

1. Set your Z-Wave gateway into device removal mode.

(If you are unsure, please refer to your Z-Wave Gateway/Controller instruction manual on how to set your gateway to pair or inclusion mode).

2. Turn LED Bulb's wall switch on and wait 1 second.

```
3. Toggle LED Bulb's wall switch
off \rightarrow on,
of f \rightarrow on.off -> on
(between 0.5 - 2 seconds per re-power).
```
Removing LED Bulb from your Z-Wave network will reset LED Bulb to default factory settings.

#### **Factory reset LED Bulb 6.**

LED Bulb 6 Multi-Color will allow you to manually factory reset it in the case that your Z-Wave gateway has failed. We only recommend this method of resetting in the case that your Z-Wave Gateway or Controller fails.

1. Turn LED Bulb's wall switch on and wait 1 second.

2. Toggle LED Bulb's wall switch  $of f \rightarrow on$ .  $off \rightarrow on$ .  $off \rightarrow on$ ,  $off \rightarrow on$ .  $off \rightarrow on$ . off -> on (between 0.5 - 2 seconds per re-power).

3. If successful, the LED Bulb 6 Multi-Color will change to a warm white, solid yellow, then flash red -> white 3 times to indicate a successful factory reset.

#### **Switch Color SET Command Class.**

LED Bulb 6 uses SWITCH COLOR Command Class to allow you to change between Warm White, Cold White, or a mixture of RGB colors. Warm White takes the highest priority and will default to this setting on factory reset values.

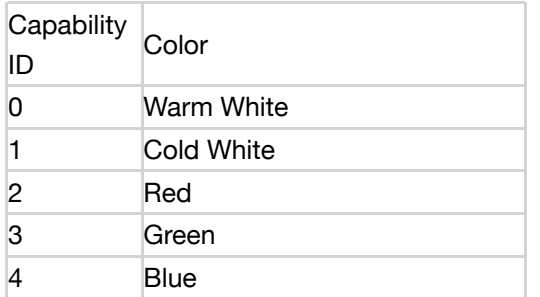

#### **Notes:**

- Warm white takes highest priority over all other colors.
- In order for Cold White to appear, Warm White must be disabled or set to 0% intensity
- For RGB color mixes to work, both Cold White and Warm White must be disabled or set to 0% intensity.

#### **Manual color cycle mode.**

You can manually control your LED Bulb 6 Multi-White to enter a color cycle mode where LED Bulb 6 will flash/blink through many colors (red -> orange -> yellow -> green -> blue -> Indigo -> purple.) at a rate of one color per half a second. This can be performed while unpaired or paired to your network. 4 of 6 second: This can be performed write difpered or paired to your network. 11/25/18, 7:19 PM 1. Turn LED Bulb's wall switch on and wait 1 second.

2. Toggle LED Bulb's wall switch  $off \rightarrow on$ . off -> on (between 0.5 - 2 seconds per re-power).

3. If successful, LED Bulb 6 will continue to flash and cycle through colors until LED Bulb 6 has been controlled by the gateway it is linked to or until it has been turned off -> on.

#### **More advanced configurations.**

The LED Bulb 6 has a longer list of device configurations that you can do with LED Bulb 6. These are not exposed well in most gateways, but at the least you can manually set configurations through most Z-Wave gateways available. These configuration options may not be available in a few gateways.

#### **You can find more available configuration settings by click on this link. (https://aeotec.freshdesk.com/helpdesk /attachments/6072848203)**

If you have any questions on how to set these, please contact support and let them know what gateway you are using.